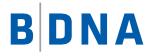

## DOCUMENTATION

## **BDNA Extractor Instructions**

**Instructions to Configure Tanium 7 Extractor** April 27, 2017

## LEGAL NOTICES

Use of the BDNA software and products are subject to the terms and conditions of a license agreement found in either a separately executed master license agreement or the click-through master license agreement that is accepted prior to delivery of the BDNA software and/or products.

Copyright © 2001-2017. BDNA Corporation

Information in this manual and all BDNA technical support policies are subject to change without notice. Check with your BDNA authorized representative to ensure that you have the most recent information.

BDNA®, the BDNA logo, Technopedia®, BDNA Discover<sup>™</sup>, BDNA Normalize®, and BDNA Analyze<sup>™</sup> are trademarks or registered trademarks of BDNA Corporation in the United States and internationally.

The products described herein may be technically combined with third party products or other products not supplied by BDNA, including third party or customer software, hardware, and materials. Any combinations or potential combinations described herein are advisory only. BDNA expressly disclaims any liability, and any expressed or implied representation and warranty, resulting from any combinations of the BDNA products with any products not supplied by BDNA.

This document is provided "as is" and without warranty of any kind. BDNA and its licensors (hereinafter collectively referred to as "BDNA") expressly disclaim all warranties, expressed or implied, including, but not limited to, the implied warranties of merchantability and fitness for a particular purpose and against infringement.

Oracle is a trademark or registered trademark of Oracle Corporation in the United States and in other countries. Red Hat Enterprise Linux (RHEL) is a trademark or registered trademark of Red Hat Incorporated in the United States and in other countries. Micro- soft Internet Explorer is a trademark or registered trademark of Microsoft Corporation in the United States or in other countries. All other trademarks appearing herein are the property of their respective owners.

Confidential and Proprietary to BDNA.

BDNA Corporation 339 North Bernardo Avenue, Suite 206 Mountain View, CA 94043 USA Phone +1 650 625 9530 Fax +1 650 625 9533 http://www.bdna.com 02500010101

#### Contents

| Overview                                             | 1  |
|------------------------------------------------------|----|
| Instructions to configure Tanium 7 Extractor:        | 1  |
| Creating BDNA Saved questions in Tanium Console      | 1  |
| Saved Questions List                                 | 1  |
| Saved Question Creation Procedure                    |    |
| Create JSON File connectors for BDNA Saved Questions | 6  |
| Connector Settings                                   | 6  |
| File Connectors Creation Procedure                   | 11 |
| Generate the Normalize input zip file                | 14 |
| Using the BDNA Standalone Extractor                  | 14 |

The document details the steps needed to configure extraction from Tanium 7 server with Tanium Connect 4.

#### Instructions to configure Tanium 7 Extractor:

This is a three-step process:

- 1. Create BDNA Saved Questions in Tanium Console
- 2. Create JSON File connectors for BDNA Saved Questions
- 3. Generate Normalize input zip file

#### **Create BDNA Saved questions in Tanium Console**

Create the following Saved Questions using the Tanium Console. This step is required to be performed once at the time of initial setup.

#### **Saved Questions List**

| Saved Question Name | Saved Question Text                        | Sensors Used             |
|---------------------|--------------------------------------------|--------------------------|
| BDNA_System         | GET Computer ID and AD Domain and          | Computer ID, AD Domain,  |
|                     | Username and Computer Name and Domain      | Username, Computer       |
|                     | Name FROM all machines                     | Name, Domain Name        |
| BDNA_AddRemove      | Get Computer ID and Installed Applications | Computer ID, Installed   |
|                     | from all machines                          | Applications             |
| BDNA_Bios           | GET Computer ID and BIOS Vendor and        | Computer ID, BIOS        |
|                     | Computer Serial Number FROM all machines   | Vendor, Computer Serial  |
|                     |                                            | Number                   |
| BDNA_CDROM          | GET Computer ID and CD-ROM Drive FROM all  | Computer ID, CD-ROM      |
|                     | machines                                   | Drive                    |
| BDNA_ComputerSystem | GET Computer ID and Manufacturer and       | Computer ID,             |
|                     | Model and Number of Processors and         | Manufacturer, Model,     |
|                     | x64/x86? FROM all machines                 | Number of Processors,    |
|                     |                                            | x64/x86                  |
| BDNA_DesktopMonitor | GET Computer ID and Monitor Details FROM   | Computer ID, Monitor     |
|                     | all machines                               | Details                  |
| BDNA_Disk           | GET Computer ID and Disk Drive Details and | Computer ID, Disk Drive  |
|                     | Disk Type of C: FROM all machines          | Details, Disk Type of C: |
| BDNA_NetworkAdapter | GET Computer ID and Network Adapter        | Computer ID, Network     |
|                     | Details FROM all machines                  | Adapter Details          |

**BDNA** 

| Saved Question Name         | Saved Question Text                                                                                                    | Sensors Used                                                                                                    |
|-----------------------------|----------------------------------------------------------------------------------------------------|----------------------------------------------------------------------------------------------------|
| BDNA_NetworkAdapterConfigur | GET Computer ID and Network IP Gateway<br>and DHCP Enabled? and DHCP Server and IP<br>Address and Subnet Mask and MAC Address<br>FROM all machines                                                                                                    | Computer ID, Network IP<br>Gateway, DHCP Enabled?,<br>DHCP Server, IP Address,<br>Subnet Mask, MAC<br>Address                                                                                                    |
| BDNA_OperatingSystem        | GET Computer ID and Boot Device and<br>Operating System Install Date and Operating<br>System and Operating System Language and<br>System Directory and Operating System Boot<br>Directory and Operating System Build Number<br>and Country Code and Service Pack FROM all<br>machines                                                  | Computer ID, Boot Device,<br>Operating System Install<br>Date, Operating System,<br>Operating System<br>Language, System<br>Directory, Operating<br>System Boot Directory,<br>Operating System Build<br>Number, Country Code,<br>Service Pack                                |
| BDNA_PCMemory               | GET Computer ID and Total Memory FROM all machines                                                                                                    | Computer ID, Total<br>Memory                                                                                                    |
| BDNA_Processor              | GET Computer ID and CPU Family and CPU<br>Manufacturer and CPU Speed Mhz and CPU<br>FROM all machines                                                                                                    | Computer ID, CPU Family,<br>CPU Manufacturer, CPU<br>Speed Mhz, CPU                                                                                                    |
| BDNA_RecentlyUsedApps_Host  | GET Computer ID and Last Application Launch<br>Date FROM all machines                                                                                                    | Computer ID, Last<br>Application Launch Date                                                                                                    |
| BDNA_VideoController        | GET Computer ID and Video Graphics Card<br>RAM and Video/Graphics Card and Video<br>Driver Version FROM all machines                                                                                                    | Computer ID, Video<br>Graphics Card RAM,<br>Video/Graphics Card,<br>Video Driver Version                                                                                                    |
| BDNA_Passthrough            | GET Computer ID and IP Routes and BIOS<br>Release Date and Monitor Resolution and<br>Number of Processor Cores<br>and RAM and RAM Max Capacity and Total<br>Swap and Sound Card and Virtual Platform<br>and Disk Type of C:<br>and DNS Server and Primary WINS Server and<br>Network Adapter Type and System UUID<br>FROM all machines | Computer ID, IP Routes,<br>BIOS Release Date,<br>Monitor Resolution,<br>Number of Processor<br>Cores, RAM, RAM Max<br>Capacity, Total Swap,<br>Sound Card, Virtual<br>Platform, Disk Type of C:,<br>DNS Server, Primary WINS<br>Server, Network Adapter<br>Type, System UUID |

#### **Saved Question Creation Procedure**

Step 1) Navigate to Interact tab of Tanium Console

|                                                   | Logged In: administrator +<br>Buik: 7.0.314.6277 [UI: 1.0.0.588 [Heg |
|---------------------------------------------------|----------------------------------------------------------------------|
| O Interact                                        |                                                                      |
| Ask a Question                                    | Question Builder                                                     |
| Enter a question here. You can use plain English. | Q, Search                                                            |

**Step 2)** Refer to above table and copy "**Saved Question Text**" and Paste it into "**Ask a Question**" window.

| 0 | Interact                                                                                       |                  |
|---|------------------------------------------------------------------------------------------------|------------------|
|   | Ask a Question                                                                                 | Question Builder |
|   | GET Computer ID and AD Domain and Username and Computer Name and Domain Name FROM all machines | Q Search         |

**Step 3)** Click on "**Search**" button and it will show some suggestions. Pick the first one or the one which matches exactly with the "**Saved Question Text**". Sequence and count of sensors should also remain same in "**Saved Question Text**" pasted in "**Ask a Question**" window and suggested query chosen.

# Ask a Question Question Builder Get Computer ID and AD Domain and Username and Computer Name and Domain Name FROM all machines Question Builder Please select one of the following queries: Get Computer ID and AD Domain and Username and Computer Name and Domain Name from all machines Get Computer ID and AD Domain and Username and Computer Name and Domain Name from all machines Get Computer ID and AD Domain and Username and Computer Name and Domain Name from all machines Cart find what you are looking for?

**Step 4)** Based on **Step 3**, click on the most appropriate suggestion. It will run the Saved Question and show the output. Click on "**Save this question**" hyperlink at the bottom of "**Question**" window

| ≡                  | TANI              | Л                                                                           |                     |   |                |          |                | Bui              | Logged In: <b>admir</b><br>Id: 7.0.314.6277   UI: 1 |      |
|--------------------|-------------------|-----------------------------------------------------------------------------|---------------------|---|----------------|----------|----------------|------------------|-----------------------------------------------------|------|
| 0                  | Interact          | Home                                                                        |                     |   |                |          |                |                  |                                                     |      |
|                    | Question:         | Get Computer ID and AD Domain and Username and Computer Name and Domain Nam | e from all machines |   |                | Q Search |                |                  |                                                     |      |
|                    |                   | Save this question   Copy to Question Builder                               |                     |   |                |          |                |                  | View:                                               | lı 9 |
| Items:<br>4 (4 tot | tal)              |                                                                             |                     |   |                | Filter b | Computer Group | Contains         | Filter by Text                                      | ି ଦ୍ |
| Live U             | Jpdates: On   🏢 1 | 00%                                                                         |                     |   |                |          | Clea           | r Sort Text Wraj | o: 🗆 🛛 Merge                                        |      |
| (                  | Computer ID ↑     | AD Domain                                                                   | Username            | = | Computer Name  |          | Domain Name    |                  |                                                     | =    |
| 2                  | 562718036         | N/A on Linux                                                                | No User             |   | vm350rh.(none) |          | (none)         |                  |                                                     | *    |
| 3                  | 265254765         | WORKGROUP                                                                   | No User             |   | vm098w         |          | WORKGROUP      |                  |                                                     |      |
| 3                  | 788427316         | WORKGROUP                                                                   | No User             |   | vm254w         |          | WORKGROUP      |                  |                                                     |      |
| 9                  | 66227570          | WORKGROUP                                                                   | No User             |   | vm351w         |          | WORKGROUP      |                  |                                                     |      |

**Step 5)** Refer to the above table and copy **"Saved Question Name**" for corresponding **"Saved Question Text**". Paste it in **"Name**" window.

**Step 6)** Verify that Question Text matches with the "**Saved Question Text**" from above table. Sequence and count of sensors should remain same in "**Saved Question Text**" in table above and "**Question Text**" below "Name" window

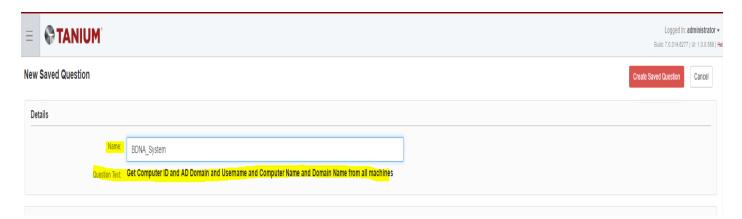

Step 7) Click on "Preview" to see some data and then click on "Create Saved Question"

|                                    | ANIUM                                                                     |                                                                                |                                 |                                                                                                    | Logged In: administra<br>Build: 7.0.314.6277   UI: 1.0.0. |
|------------------------------------|---------------------------------------------------------------------------|--------------------------------------------------------------------------------|---------------------------------|----------------------------------------------------------------------------------------------------|-----------------------------------------------------------|
|                                    |                                                                           |                                                                                |                                 | Name Valu                                                                                                    | ue + Add                                                  |
|                                    |                                                                           |                                                                                |                                 | Not Specified                                                                                                    |                                                           |
|                                    |                                                                           |                                                                                |                                 |                                                                                                    |                                                           |
| Associat<br>These actio            | ted Actions<br>ons will be available for use on results of this question. |                                                                                |                                 |                                                                                                    |                                                           |
| Add Package 🗸                      | •                                                                         |                                                                                |                                 |                                                                                                    |                                                           |
|                                    |                                                                           |                                                                                |                                 |                                                                                                    |                                                           |
|                                    |                                                                           |                                                                                |                                 |                                                                                                    |                                                           |
| Preview                            |                                                                           |                                                                                |                                 |                                                                                                    |                                                           |
|                                    |                                                                           |                                                                                |                                 |                                                                                                    | View: 🏢 🕻                                                 |
|                                    | t Computer ID and AD Domain and Username an                               | nd Computer Name and Domain Name from all machines                             |                                 |                                                                                                    |                                                           |
| ems:<br>(5 total)                  |                                                                           |                                                                                |                                 | Filter by                                                                                                    | Computer Group V Contains V Filter by Text 💿 🕻            |
|                                    | On   11 100%                                                              |                                                                                |                                 |                                                                                                    | Clear Sort Text Wrap: 🔲 Merge 🛛 🕹                         |
|                                    |                                                                           |                                                                                |                                 |                                                                                                    | Clear Sort Text Wrap: 💷 Merge 🛛 🚣 .                       |
|                                    |                                                                           | AD Domain                                                                      | llsername                       | Computer Name                                                                                                    |                                                           |
| Computer                           |                                                                           |                                                                                |                                 |                                                                                                    | Domain Name                                               |
|                                    | r ID ↑                                                                    | AD Domain Environment In AD Domain AD Domain N/A on Linux Not joined to domain | No User<br>root                 | Computer Name Events Name Its Name Its |                                                           |
| Computer<br>256271803<br>302138740 | r ID↑                                                                     | N/A on Linux                                                                   | No User                         | vm350rh.(none)                                                                                                    | Domain Name                                               |
| Computer                           | r10 1 = = = = = = = = = = = = = = = = = =                                 | N/A on Linux<br>Not joined to domain                                           | No User<br>root<br>_mbsetupuser | vm350rh.(none)<br>H643.                                                                                                    | Domain Name 🔤<br>(none)<br>No Domain                      |

Step 8) Repeat Steps 1-7 for all "Saved Questions" mentioned in table above.

**Step 9)** Once all "**Saved Questions**" have been created, click on "**Saved Questions**" under Authoring tab (from left side panel). Search for "**BDNA**" under Saved Questions. This should display all Saved Questions created. Total count of BDNA Saved Questions should be 15.

| TANIUM                      |                          |          |           |   |      |   |                       |      |                       |       |                                                                                                    | Logged In: administrator +<br>Build: 7.0.314.8277   UI: 1.0.0.588   Heip    |
|-----------------------------|--------------------------|----------|-----------|---|------|---|-----------------------|------|-----------------------|-------|----------------------------------------------------------------------------------------------------|-----------------------------------------------------------------------------|
| Authoring Sensors           | Packages Saved Questions |          |           |   |      |   |                       |      |                       |       |                                                                                                    | 보 Import from XML 프 Export to XML                                           |
| ems:<br>of 110 Edit Load 🛱  | 8 2                      |          |           |   |      |   |                       | BDNA |                       | 8     | Selected Saved Que                                                                                              | estion                                                                      |
|                             |                          |          |           |   |      |   |                       |      | Clear Sort Text Wrap: | © ≛ C | Question Name:                                                                                                  | BDNA_AddRemove                                                              |
| Name †                      | Owner                    | E Public | ■ Reissue | = | Tags | Ξ | Last Modification     | ≡    | Modified By           | =     |                                                                                                    |                                                                             |
| BDNA_AddRemove              | administrator            | Yes      | Never     |   |      |   | 11/4/2016, 9:07:10 PM |      | administrator         | *     | Question Text:                                                                                                  | Get Computer ID and Installed App Name from all machines                    |
| BDNA_Bios                   | administrator            | Yes      | Never     |   |      |   | 11/4/2016, 9:07:10 PM |      | administrator         |       | Visibility:                                                                                                    | Restrict this guestion to only owner and administrators                     |
| BDNA_CDROM                  | administrator            | Yes      | Never     |   |      |   | 11/4/2016, 9:07:10 PM |      | administrator         |       | Visibility:                                                                                                    | <ul> <li>Restrict tins question to only owner and administrators</li> </ul> |
| BDNA_ComputerSystem         | administrator            | Yes      | Never     |   |      |   | 11/4/2016, 9:07:10 PM |      | administrator         |       |                                                                                                    |                                                                             |
| BDNA_DesktopMonitor         | administrator            | No       | Never     |   |      |   | 11/4/2016, 9:07:10 PM |      | administrator         |       |                                                                                                    |                                                                             |
| BDNA_Disk                   | administrator            | Yes      | Never     |   |      |   | 11/4/2016, 9:07:10 PM |      | administrator         |       | Saved Question Text                                                                                             |                                                                             |
| BDNA_NetworkAdapter         | administrator            | No       | Never     |   |      |   | 11/4/2016, 9:07:10 PM |      | administrator         |       | GET                                                                                                    |                                                                             |
| BDNA_NetworkAdapterConfigur | administrator            | Yes      | Never     |   |      |   | 11/4/2016, 9:07:10 PM |      | administrator         |       | Computer ID                                                                                                    |                                                                             |
| BDNA_OperatingSystem        | administrator            | Yes      | Never     |   |      |   | 11/4/2016, 9:07:10 PM |      | administrator         |       | and                                                                                                    |                                                                             |
| BDNA_Passthrough            | administrator            | Yes      | Never     |   |      |   | 11/4/2016, 9:07:10 PM |      | administrator         |       | Installed App Name<br>FROM all machines                                                                         |                                                                             |
| BDNA_PCMemory               | administrator            | Yes      | Never     |   |      |   | 11/4/2016, 9:07:10 PM |      | administrator         |       | The second second second second second second second second second second second second second second second se |                                                                             |
| BDNA_Processor              | administrator            | Yes      | Never     |   |      |   | 11/4/2016, 9:07:10 PM |      | administrator         |       |                                                                                                    |                                                                             |
| BDNA_RecentlyUsedApps_Host  | administrator            | Yes      | Never     |   |      |   | 11/4/2016, 9:07:10 PM |      | administrator         |       |                                                                                                    |                                                                             |
| BDNA_System                 | administrator            | Yes      | Never     |   |      |   | 11/4/2016, 9:07:10 PM |      | administrator         |       |                                                                                                    |                                                                             |
| BDNA_VideoController        | administrator            | Yes      | Never     |   |      |   | 11/4/2016. 9:07:10 PM |      | administrator         |       |                                                                                                    |                                                                             |

#### **Create JSON File connectors for BDNA Saved Questions**

Create the following file connectors using the Connect plugin from the Tanium Console. This step is required to be performed once at the time of initial setup.

Below tables cover settings for Tanium Connect 4.x.

| Connector Settings                                  |  |  |  |  |
|-----------------------------------------------------|--|--|--|--|
| General Information:                                |  |  |  |  |
| Name: Add Remove JSON File Connector                |  |  |  |  |
| Description: JSON File Connector for BDNA_AddRemove |  |  |  |  |
| Source and Destination:                             |  |  |  |  |
| Source: Saved Question                              |  |  |  |  |
| Saved Question Name: BDNA_AddRemove                 |  |  |  |  |
|                                                     |  |  |  |  |
| Destination: File                                   |  |  |  |  |
| Destination Name: AddRemove.json                    |  |  |  |  |
| File Name: AddRemove.json                           |  |  |  |  |
| Format:                                             |  |  |  |  |
| JSON                                                |  |  |  |  |

| General Information:                             |
|--------------------------------------------------|
| Name: System JSON File Connector                 |
| Description: JSON File Connector for BDNA_System |
| Source and Destination:                          |
| Source: Saved Question                           |
| Saved Question Name: BDNA_System                 |
|                                                  |
| Destination: File                                |
| Destination Name: System.json                    |
| File Name: System.json                           |
| Format:                                          |
| JSON                                             |

#### General Information:

Name: Computer System JSON File Connector Description: JSON File Connector for BDNA\_Computer System

Source and Destination:

Source: Saved Question

Saved Question Name: BDNA\_ComputerSystem

**Destination:** File **Destination Name**: Computer System.json **File Name**: ComputerSystem.json

Format:

JSON

| General Information:                           |
|------------------------------------------------|
| Name: LogicalDisk JSON File Connector          |
| Description: JSON File Connector for BDNA_Disk |
| Source and Destination:                        |
| Source: Saved Question                         |
| Saved Question Name: BDNA_Disk                 |
|                                                |
| Destination: File                              |
| Destination Name: LogicalDisk.json             |
| File Name: LogicalDisk.json                    |
| Format:                                        |
| JSON                                           |

| General Information:                               |
|----------------------------------------------------|
| Name: PCMemory JSON File Connector                 |
| Description: JSON File Connector for BDNA_PCMemory |
| Source and Destination:                            |
| Source: Saved Question                             |
| Saved Question Name: BDNA_PCMemory                 |
|                                                    |
| Destination: File                                  |
| Destination Name: PCMemory.json                    |
| File Name: PCMemory.json                           |
| Format:                                            |
| JSON                                               |

### BDNA

#### **General Information:**

Name: Network Adapter JSON File Connector Description: JSON File Connector for BDNA\_Network Adapter

Source and Destination:

Source: Saved Question Saved Question Name: BDNA\_NetworkAdapter

Destination: File Destination Name: NetworkAdapter.json File Name: NetworkAdapter.json

Format: JSON

General Information:Name: Network Adapter Configure JSON File ConnectorDescription: JSON File Connector for BDNA\_Network AdapterConfigureSource and Destination:Source: Saved QuestionSaved Question Name: BDNA\_NetworkAdapterConfigureDestination: FileDestination Name: NetworkAdapterConfigure.jsonFile Name: NetworkAdapterConfigure.jsonFormat:JSON

| General Information:                                       |  |  |  |  |
|------------------------------------------------------------|--|--|--|--|
| Name: Operating System JSON File Connector                 |  |  |  |  |
| Description: JSON File Connector for BDNA_Operating System |  |  |  |  |
| Source and Destination:                                    |  |  |  |  |
| Source: Saved Question                                     |  |  |  |  |
| Saved Question Name: BDNA_OperatingSystem                  |  |  |  |  |
|                                                            |  |  |  |  |
| Destination: File                                          |  |  |  |  |
| Destination Name: OperatingSystem.json                     |  |  |  |  |
| File Name: OperatingSystem.json                            |  |  |  |  |
| Format:                                                    |  |  |  |  |
| JSON                                                       |  |  |  |  |

#### **General Information:**

Name: Processor JSON File Connector Description: JSON File Connector for BDNA\_Processor

Source and Destination:

Source: Saved Question Saved Question Name: BDNA\_Processor

Destination: File Destination Name: Processor.json File Name: Processor.json Format:

JSON

General Information: Name: BIOS JSON File Connector Description: JSON File Connector for BDNA\_Bios Source and Destination:

Source: Saved Question Saved Question Name: BDNA\_Bios

Destination: File Destination Name: BIOS.json File Name: BIOS.json Format: JSON

| General Information:                            |  |  |  |  |  |
|-------------------------------------------------|--|--|--|--|--|
| Name: CD ROM JSON File Connector                |  |  |  |  |  |
| Description: JSON File Connector for BDNA_CDROM |  |  |  |  |  |
| Source and Destination:                         |  |  |  |  |  |
| Source: Saved Question                          |  |  |  |  |  |
| Saved Question Name: BDNA_CDROM                 |  |  |  |  |  |
|                                                 |  |  |  |  |  |
| Destination: File                               |  |  |  |  |  |
| Destination Name: CDROM.json                    |  |  |  |  |  |
| File Name: CDROM.json                           |  |  |  |  |  |
| Format:                                         |  |  |  |  |  |
| JSON                                            |  |  |  |  |  |

#### General Information:

Name: Desktop Monitor JSON File Connector Description: JSON File Connector for BDNA\_Desktop Monitor

Source and Destination:

Source: Saved Question Saved Question Name: BDNA\_DesktopMonitor

Destination: File Destination Name: DesktopMonitor.json File Name: DesktopMonitor.json

Format: JSON

General Information:Name: Recently Used Apps Host JSON File ConnectorDescription: JSON File Connector for Recently Used Apps HostSource and Destination:Source: Saved QuestionSaved Question Name: BDNA\_ RecentlyUsedApps\_HostDestination: FileDestination Name: RecentlyUsedAppsHost.jsonFile Name: RecentlyUsedAppsHost.jsonFormat:JSON

| General Information:                                  |  |  |  |  |
|-------------------------------------------------------|--|--|--|--|
| Name: Video Controller JSON File Connector            |  |  |  |  |
| Description: JSON File Connector For Video Controller |  |  |  |  |
| Source and Destination:                               |  |  |  |  |
| Source: Saved Question                                |  |  |  |  |
| Saved Question Name: BDNA_VideoController             |  |  |  |  |
|                                                       |  |  |  |  |
| Destination: File                                     |  |  |  |  |
| Destination Name: VideoController.json                |  |  |  |  |
| File Name: VideoController.json                       |  |  |  |  |
| Format:                                               |  |  |  |  |
| JSON                                                  |  |  |  |  |

| General Information:                              |  |  |  |
|---------------------------------------------------|--|--|--|
| Name: Pass Through JSON File Connector            |  |  |  |
| Description: JSON File Connector For Pass Through |  |  |  |
| Source and Destination:                           |  |  |  |
| Source: Saved Question                            |  |  |  |
| Saved Question Name: BDNA_PassThrough             |  |  |  |
|                                                   |  |  |  |
| Destination: File                                 |  |  |  |
| Destination Name: PassThrough.json                |  |  |  |
| File Name: PassThrough.json                       |  |  |  |
| Format:                                           |  |  |  |
| JSON                                              |  |  |  |

#### **File Connectors Creation Procedure**

Instructions to create Connectors for **Tanium Connect 4.x**:

#### Setting 1)

These settings need to be repeated for each Saved Question. Please refer to appropriate table above to get settings for corresponding saved question. For example, screenshots below show settings done for BDNA\_AddRemove saved question.

#### Connection: General Information:

- Select "Enable" checkbox
- Enter Connector Name and Description as shown in snapshot below

| Connection                                                                                             |            |                                                                                 |  |
|----------------------------------------------------------------------------------------------------|------------|---------------------------------------------------------------------------------|--|
| General Information                                                                                    |            |                                                                                 |  |
| Name         Add Remove Connector           Description         JSON File Connector for BDNA_AddRemove | Log Level: | Connection runs on the defined schedule or through Events.     30 - Information |  |

#### Setting 2)

#### Source and Destination:

- Select Source as "Saved Question". Advanced Settings will show up.
- Select Saved Question Name from drop down menu. Connector Name and the corresponding Saved Question and File Name are shown in <u>table</u> above. Please refer to that table while creating connections.
- Select Computer Group as "All Computers"
- Under Advanced Settings, select "Flatten", "Hide Errors" and "Recent" checkbox.
- Select Answer Complete Percent as "100"
- All other values should be same as default ones.
- Select Destination as "File"
- Enter Destination Name by referring to <u>table</u> above. It is not a drop-down menu. User has to type a file name in that box.
- Enter File Name where saved question data needs to be dumped. File Names should be same as shown in table above. Please refer to that <u>table</u> while creating connections. File Names should not have any spaces.
- All files are created in the \Tanium Module Server\services\connect-files\output folder.
- Under Advanced Settings, keep Filename Timestamp Format as empty i.e. " "
- Select "**Replace File**" checkbox.

| Source and Destination                |                                                                                                    |   |   |                                       |                                                                                                    |
|---------------------------------------|----------------------------------------------------------------------------------------------------|---|---|---------------------------------------|----------------------------------------------------------------------------------------------------|
| Source: Where is the data coming from | m?                                                                                                    |   | D | estination: Where is the data going   | 2                                                                                                    |
| TANIUM                                |                                                                                                    | Ð |   | TANIUM <sup>®</sup>                   |                                                                                                    |
| Saved Question                        | *                                                                                                    |   |   | File                                  | ×                                                                                                    |
| Saved Question Name:                  | BONA_SYSTEM                                                                                                    |   |   | Destination Name:                     | System json                                                                                                    |
| Computer Group:                       | All Computers                                                                                                    |   |   | File Name:                            | Enter the name of a new destination or choose an existing destination.  System:json                                                                                      |
| <ul> <li>Advanced Settings</li> </ul> |                                                                                                    |   |   |                                       | All files are created in the \Tanium Module Serveriservices\connect-files\output folder. You can create or link sub-folders and<br>use a relative path in the file name. |
|                                       | Use Cached Data                                                                                                    |   |   | <ul> <li>Advanced Settings</li> </ul> | изе а тенаюте ранлят иле не папле.                                                                                                    |
|                                       | Do not ask endpoints the Saved Question, Pull Saved Question results from the cache on the Tanium Server.                                                                                                    |   |   | File Name Time Stamp Format:          |                                                                                                    |
|                                       | Flatten     When enabled, results that contain multiple values per row for a column are broken out into individual rows.     When enabled, results that contain multiple values per row for a column are broken out into individual rows. |   |   |                                       | Select or enter a date and time format to append to the file name.                                                                                                    |
|                                       | Hide Errors     Answers with errors are not sent to the connection destination.                                                                                                    |   |   |                                       | When selected, the file is replaced each time the connection runs. When not selected, the results are added to the existing file.                                        |
|                                       |                                                                                                    |   |   |                                       | Compress File Compress resulting file.                                                                                                    |
|                                       | Include answers from machines that are not currently turned on.                                                                                                    |   |   |                                       | Allow No Results                                                                                                    |
| Answer Complete Percent:              | 100                                                                                                    |   |   |                                       | Create file with no results.                                                                                                    |
| Timeout                               | Percentage of machines that must answer the Saved Question before processing of answers occurs.                                                                                                    |   |   |                                       |                                                                                                    |
|                                       | Minutes to wait for clients to reply before returning processed results.                                                                                                    |   |   |                                       |                                                                                                    |
| Batch Size:                           | 1000                                                                                                    |   |   |                                       |                                                                                                    |
|                                       | Rows returned from the server at a time.                                                                                                    |   |   |                                       |                                                                                                    |

#### Format:

- Select Format as "JSON"
- Select **Enriched JSON** checkbox
- Select row delimiter as "\r\n"
- Uncheck "Wrap Data with Source" option

#### Schedule:

• Select Schedule of running Saved Question by consulting Tanium TAM. This value needs to be set in such a way that maximum assets get discovered during the run. Tanium Trends could be referred before setting this value.

Finally, click on "**Create Connector**" to create connection for a Saved Question.

| SON                                        |                                                               |                                                                            | - |
|--------------------------------------------|---------------------------------------------------------------|----------------------------------------------------------------------------|---|
|                                            |                                                               | Wrap Data with Source Generates data where the source name surrounds data. |   |
|                                            |                                                               | Chriched Json                                                              |   |
|                                            | Row Delimiter:                                                | Generates rich JSON output.                                                |   |
| Columns<br>lect and name col               | umns to send.                                                 | Character to use to separate lines.                                        |   |
|                                            |                                                               |                                                                            |   |
|                                            |                                                               |                                                                            |   |
|                                            |                                                               |                                                                            |   |
| edule View schedu                          | e chart                                                       |                                                                            |   |
| <mark>edule</mark> View schedu<br>Summary: | e chart<br>At 04:47 PM<br>(Schedule currently enabled         | d)                                                                         |   |
| Summary:                                   | At 04:47 PM                                                   | d.)                                                                        |   |
| enerate Cron Edit                          | At 04:47 PM<br>(Schedule currently enabled<br>Cron Expression | d.)<br>.per day, every day                                                 |   |

To test JSON file Connector, open that connector and click on "Run Now"

#### Generate the Normalize input zip file

After the connectors are created, JSON files for all BDNA Saved Questions will be saved at the location chosen in above step. You can now use the BDNA Standalone Extractor to extract Tanium data from these JSON files.

#### Using the BDNA Standalone Extractor

From a workstation with file access to the JSON file location, run the BDNA Normalize Standalone Extractor.

NOTE: Standalone Extractor Version 5.3 or higher is required.

- 1. Click the Browse button in the Configuration File section to and select the json.Tanium.config file.
- 2. Click the Browse button in the Input JSON File section and select the folder where Tanium JSON files are located.
- 3. Click on Test button to test connectivity.
- 4. Click Browse button in the Output Path section to select the path to save the Normalize input zip file.
- 5. Click on Execute button to start the extraction.
- 6. After extraction completes, the saved Normalize input zip file can be loaded into BDNA Normalize by creating a new Normalize Process from the BDNA Data Platform Admin Console

Instructions to configure Tanium 7 Extractor

## BDNA

| Create Process                                      | ? 😒                                                |  |  |  |  |  |
|-----------------------------------------------------|----------------------------------------------------|--|--|--|--|--|
| Process Type > IT Discovery Tool                    |                                                    |  |  |  |  |  |
| Select IT Discovery Tool                            |                                                    |  |  |  |  |  |
| Select a discovery tool you want to normalize.      |                                                    |  |  |  |  |  |
| BDNA Discover                                       | LANDesk                                            |  |  |  |  |  |
| BMC ADDM                                            | C Lansweeper                                       |  |  |  |  |  |
| BMC BladeLogic Client Automation                    | ManageSoft Enterprise Compliance Manager (ECM)     |  |  |  |  |  |
| BMC BladeLogic Server Automation                    | Microsoft Assessment and Planning Toolkit (MAP) 7  |  |  |  |  |  |
| CA IT Client Manager (ITCM)                         | Microsoft Assessment and Planning Toolkit (MAP) 8  |  |  |  |  |  |
| CiscoWorks LAN Management Solution (LMS)            | O Microsoft SMS 2003                               |  |  |  |  |  |
| O Dell KACE                                         | Microsoft System Center Configuration Manager 2007 |  |  |  |  |  |
| HP Client Automation                                | Microsoft System Center Configuration Manager 2012 |  |  |  |  |  |
| HP DDMi                                             | Novell ZENworks                                    |  |  |  |  |  |
| HP DDMa                                             | ○ OCS                                              |  |  |  |  |  |
| HP Server Automation                                | <ul> <li>SolarWinds Orion</li> </ul>               |  |  |  |  |  |
| HP Universal Discovery                              | Scalable                                           |  |  |  |  |  |
| HP Universal Discovery (XSF)                        | O VMware vCenter Protect                           |  |  |  |  |  |
| IBM License Metric Tool                             | ServiceNow Discovery                               |  |  |  |  |  |
| IBM TCM                                             | Other: Database Connection                         |  |  |  |  |  |
| IBM Tivoli Application Dependency Discovery Manager | Other: Normalize Zip File                          |  |  |  |  |  |
|                                                     |                                                    |  |  |  |  |  |
|                                                     | Prev Next                                          |  |  |  |  |  |